## CODE

## **One-Time Security Code**

 Our Online Banking and Mobile App now offers an additional level of security with a one-time security code. If enabled, this enhancement will issue a one-time security code to the email address on file upon login.

## Note: This setting must be enabled through Online Banking

- o To enable the One-Time Security Code feature:
  - 1. Log in to Online Banking through our homepage: UMCU.org
  - 2. Click the "Settings" tab in the navigation panel located on the left-hand side of your screen.
  - 3. Click "Additional Services".
  - 4. Click the "One-time PIN authentication".
  - 5. Toggle the ON/OFF slider on the right, so that it is green for "ON".
  - 6. Click "Save changes".

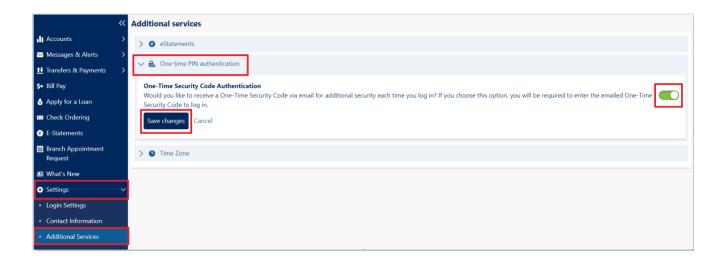

## Select Verification Method

For your security, we need to verify your identity to complete this action.

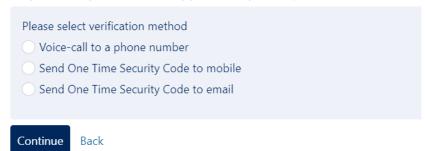